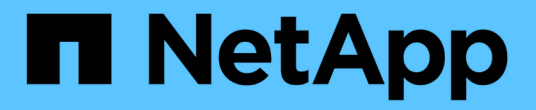

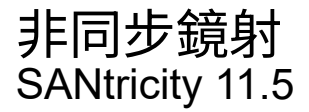

NetApp February 12, 2024

This PDF was generated from https://docs.netapp.com/zh-tw/e-series-santricity-115/sm-mirroring/howasynchronous-mirroring-works.html on February 12, 2024. Always check docs.netapp.com for the latest.

# 目錄

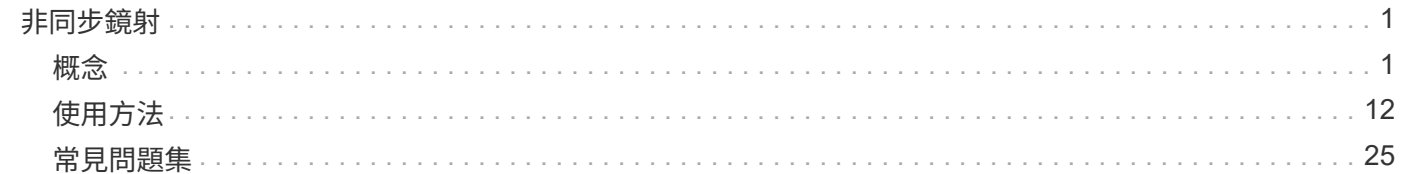

# <span id="page-2-0"></span>非同步鏡射

<span id="page-2-1"></span>概念

非同步鏡射的運作方式

「非同步鏡射」功能可讓您將資料磁碟區從一個儲存陣列鏡射到另一個儲存陣列。如此可 確保持續的資料可用度、並將資料毀損或遺失所造成的停機時間減至最少或避免。

非同步鏡射工作階段

非同步鏡射會在特定時間點擷取主要磁碟區的狀態、並只複製自上次擷取映像以來所變更的資料。非同步鏡射可 讓主要站台立即更新、並在頻寬允許的情況下更新次要站台。這些資訊會在網路資源可用時快取並於稍後傳送。

主動式非同步鏡射工作階段有四個主要步驟。

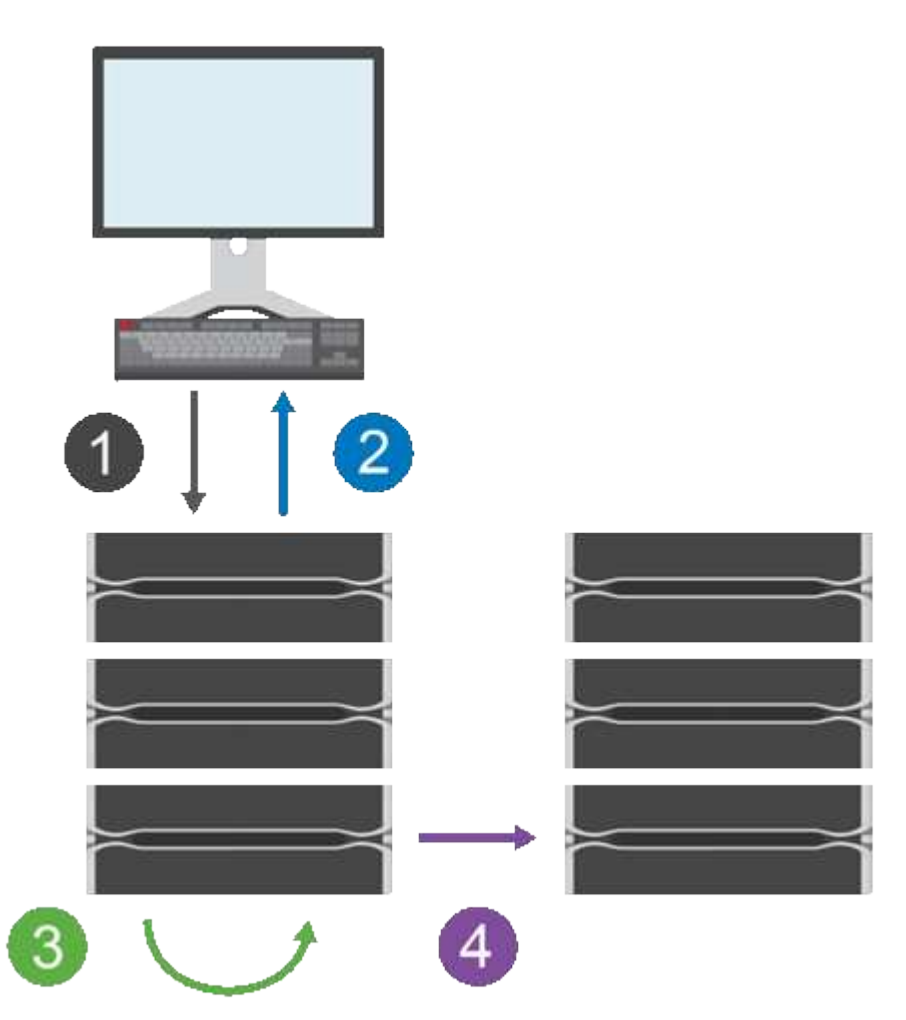

1. 首先在主磁碟區的儲存陣列上執行寫入作業。

2. 作業狀態會傳回主機。

- 3. 系統會記錄並追蹤主要Volume上的所有變更。
- 4. 所有變更都會以背景程序傳送至次要磁碟區的儲存陣列。

這些步驟會根據定義的同步時間間隔重複執行、如果未定義任何時間間隔、則可手動重複這些步驟。

非同步鏡射只會以設定的時間間隔將資料傳輸至遠端站台、因此本機I/O幾乎不會受到緩慢網路連線的影響。因 為這項傳輸不受限於本機I/O、所以不會影響應用程式效能。因此、非同步鏡射可能會使用較慢的連線(例 如iSCSI)、並在本機與遠端儲存系統之間執行較長的距離。

主要和次要磁碟區的儲存陣列可執行不同的OS版本。支援的最低版本為7.84。

 $\sf (i)$ 

單工組態不支援非同步鏡射功能。

#### 鏡射一致性群組和鏡射配對

您可以建立鏡射一致性群組、以建立本機儲存陣列與遠端儲存陣列之間的鏡射關係。非同步鏡射關係由鏡射配對 組成:一組儲存陣列上的主磁碟區、另一組儲存陣列上的次磁碟區。

包含主磁碟區的儲存陣列通常位於主站台、並為作用中主機提供服務。包含次要磁碟區的儲存陣列通常位於次要 站台、並擁有資料的複本。次要Volume通常包含資料的備份複本、用於災難恢復。

#### 同步處理設定

建立鏡射配對時、您也可以定義同步優先順序和重新同步原則、鏡射配對會在通訊中斷後、用來完成重新同步作 業。

當您建立鏡射一致性群組時、也可以為群組中的所有鏡射配對定義同步處理優先順序和重新同步原則。鏡射配對 會使用同步優先順序和重新同步原則、在通訊中斷後完成重新同步作業。

當主要磁碟區的儲存陣列無法將資料寫入次要磁碟區時、鏡射配對中的主要和次要磁碟區會變成不同步。這可能 是因為下列問題所造成:

- 本機與遠端儲存陣列之間的網路問題。
- 故障的次要Volume。
- 正在鏡射配對上手動暫停同步。
- 鏡射群組角色衝突。

您可以手動或自動同步遠端儲存陣列上的資料。

保留容量與非同步鏡射

保留容量用於在不進行同步時、追蹤主要與次要Volume之間的差異。它也會追蹤每個鏡射配對的同步統計資 料。

鏡射配對中的每個Volume都需要自己的保留容量。

使用非同步鏡射的理由

非同步鏡射是滿足不中斷營運需求的理想選擇、一般而言、對於備份與歸檔等定期程序而言、網路效率更高。使 用非同步鏡射的原因包括:

- 遠端備份整合:
- 防範局部或廣域災害。

• 在即時資料的時間點映像上進行應用程式開發與測試。

## 非同步鏡射術語

## 瞭解非同步鏡射術語如何適用於您的儲存陣列。

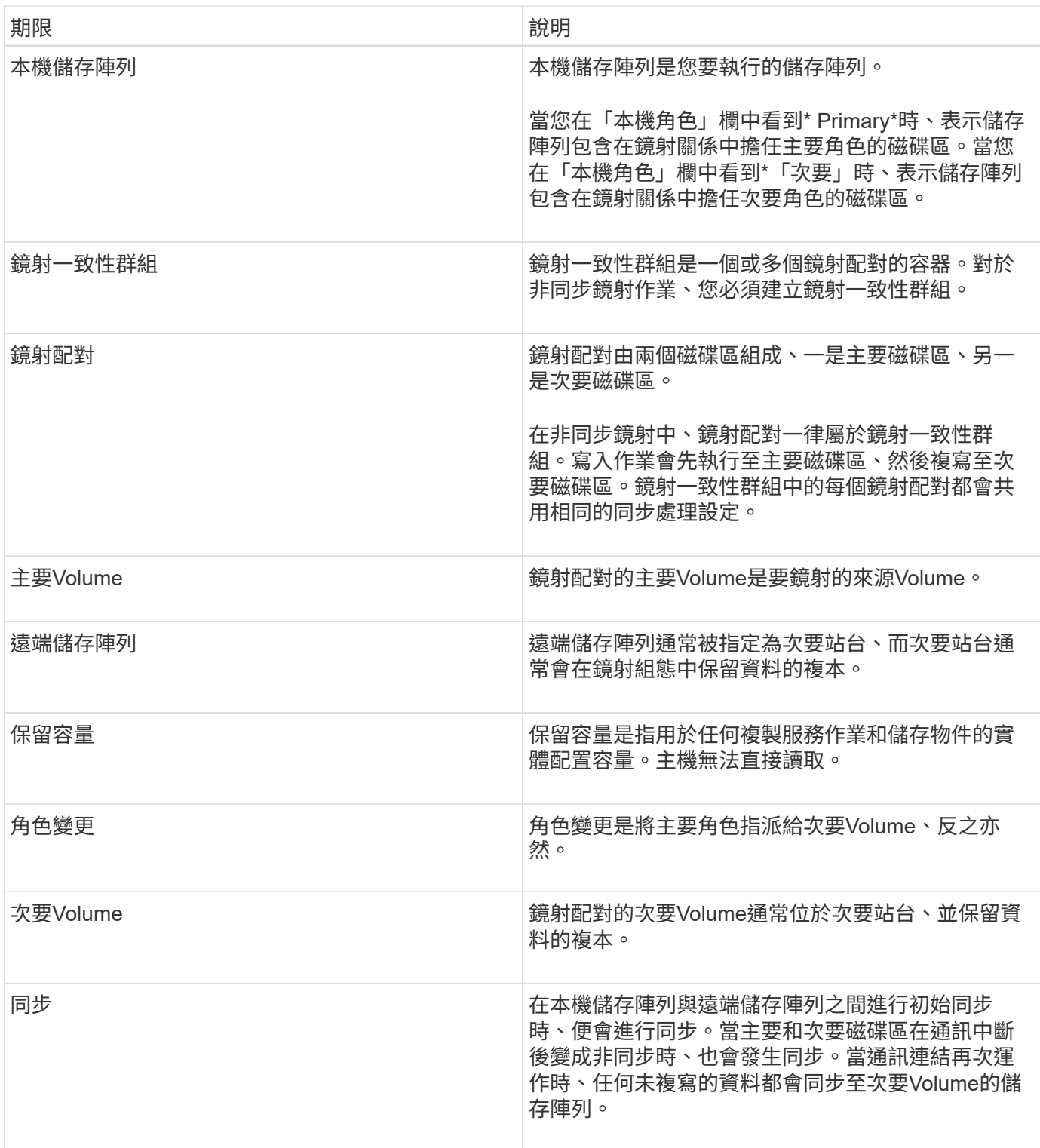

在System Manager中、您可以依照下列步驟、以非同步方式鏡射磁碟區。

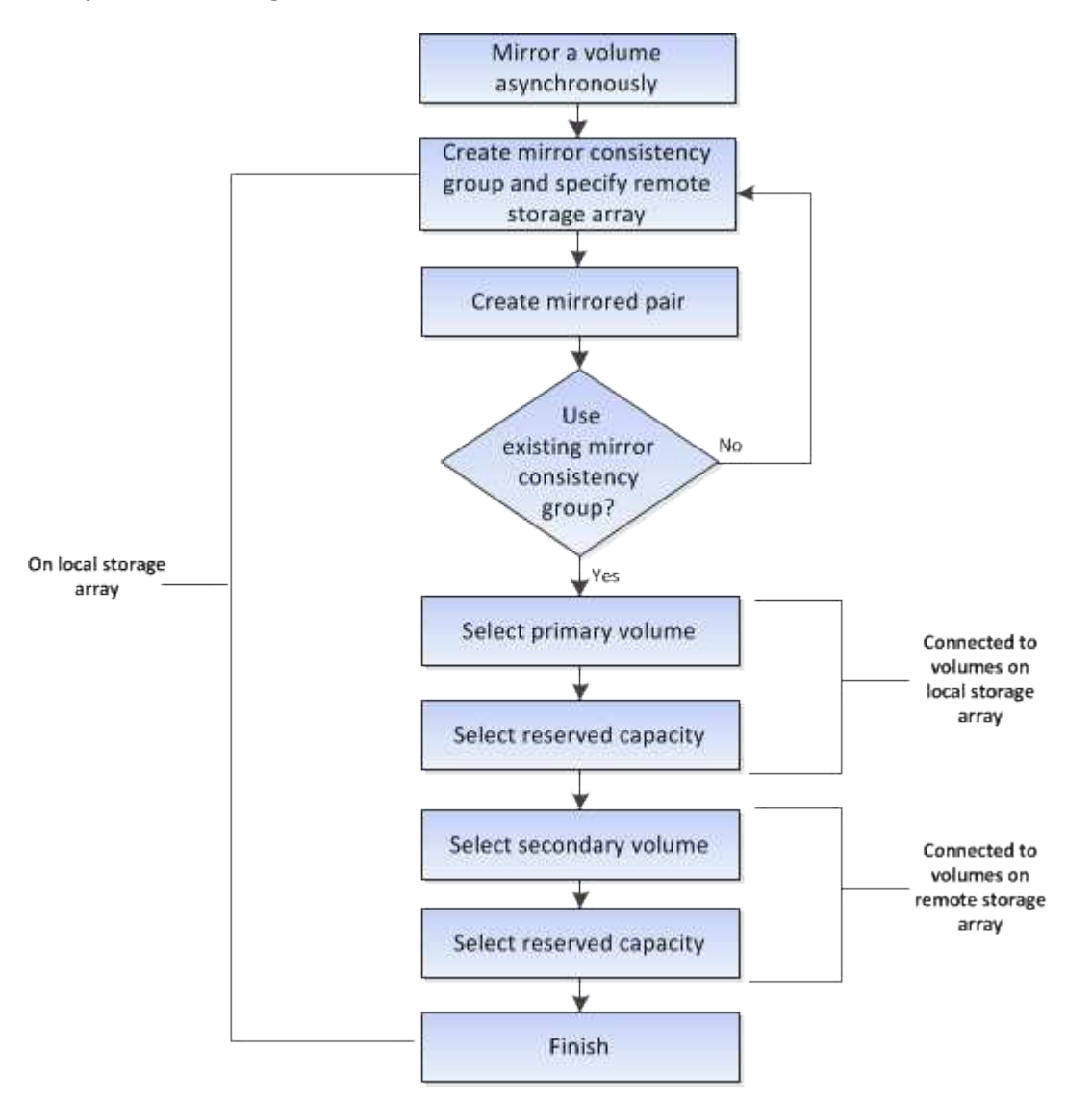

工作流程:在未使用**System Manager**管理的舊系統上、為主要磁碟區完成鏡射配對

如果您在未使用System Manager管理的舊系統上建立主要Volume、您可以使用SANtricity 「支援系統管理程 式」來建立次要Volume。

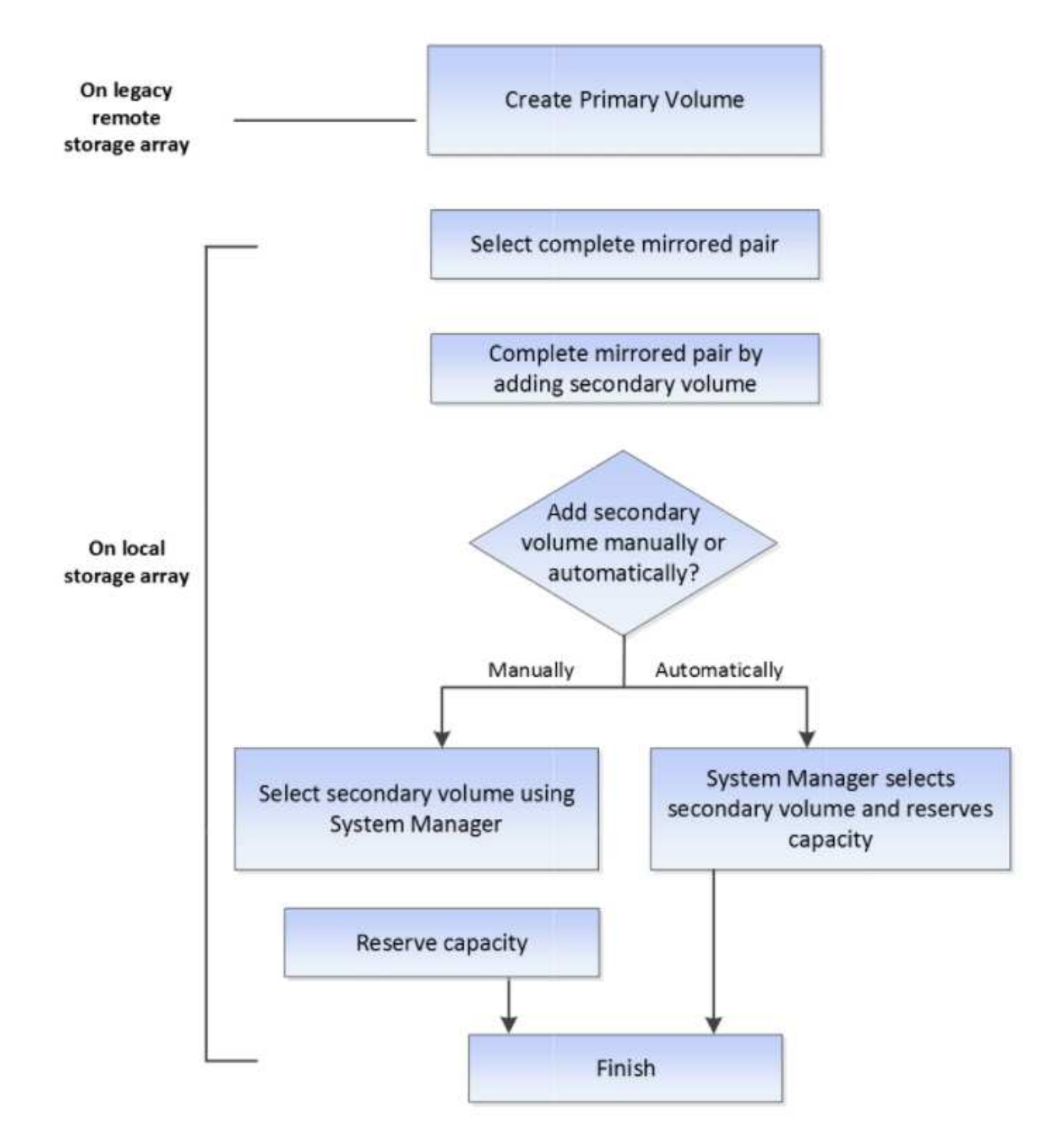

使用非同步鏡射的需求

如果您打算使用「非同步鏡射」功能、請謹記下列需求。

統一化管理程式**SANtricity**

若要使用非同步鏡射、必須設定下列條件:

- Web服務Proxy服務正在執行中。
- 透過HTTPS連線在本機主機上執行的是統一化管理程式。SANtricity
- 主陣列和次陣列中的每個控制器都必須設定乙太網路管理連接埠、而且必須連線至您的網路。
- 顯示儲存陣列的有效SSL憑證的是統一化管理程式。SANtricity您可以接受自我簽署的憑證、或使用Unified Manager安裝自己的安全性憑證、並瀏覽至功能表:「Certificate [ Certificate Management(憑證管理 )」。
- 從Unified Manager啟動系統管理程式。SANtricity
- 您必須已探索到兩個要在其中鏡射資料的儲存陣列。接著、從Unified Manager中選取主磁碟區的儲存陣列、 然後按一下\* Launch \*開啟瀏覽器型SANtricity 的「更新系統管理程式」。

#### 儲存陣列

- 您必須有兩個儲存陣列。
- 主陣列和次陣列中的每個控制器都必須設定乙太網路管理連接埠、而且必須連線至您的網路。
- 每個儲存陣列都必須有兩個控制器。
- 主要和次要磁碟區的儲存陣列可執行不同的OS版本。支援的最低版本為7.84。
- 您必須知道本機和遠端儲存陣列的密碼。
- 您必須在遠端儲存陣列上擁有足夠的可用容量、才能建立等於或大於您要鏡射之主要磁碟區的次要磁碟區。
- 您的本機和遠端儲存陣列必須透過光纖通道架構或iSCSI介面進行連線。

#### 支援的硬體組態和連線需求

- 非同步鏡射僅支援雙控制器硬體組態。
- 非同步鏡射功能的通訊僅支援使用光纖通道(FC)或iSCSI主機連接埠的控制器。此功能使用本機儲存陣列 和遠端儲存陣列上每個控制器上的其中一個主機連接埠。
- 如果儲存陣列同時連接FC連線和iSCSI連線、則可透過FC鏡射一個非同步鏡射群組、並透過iSCSI鏡射另一 個非同步鏡射群組。

#### 鏡射**Volume**候選

- 在非同步鏡射配對的主要和次要磁碟區上、RAID層級、快取參數和區段大小可能會有所不同。
- 次要Volume必須至少與主要Volume一樣大。
- 一個Volume只能參與一個鏡射關係。

#### 保留容量

- 主磁碟區和鏡射配對中的次要磁碟區需要保留容量磁碟區、以便記錄寫入資訊、以便從控制器重設和其他暫 時性中斷中恢復。
- 由於鏡射配對中的主要Volume和次要Volume都需要額外的保留容量、因此您必須確保在鏡射關係中、兩個 儲存陣列都有可用的可用容量。

磁碟機安全功能

- 如果您使用的是具有安全功能的磁碟機、則主要磁碟區和次要磁碟區必須具有相容的安全性設定。此限制並 未強制執行、因此您必須自行驗證。
- 如果您使用的是具有安全功能的磁碟機、則主磁碟區和次要磁碟區應該使用相同的磁碟機類型。此限制並未 強制執行、因此您必須自行驗證。
- 如果您使用的是Data Assurance(DA)、則主要Volume和次要Volume必須具有相同的DA設定。

設定非同步鏡射的考量

為了確保組態設定成功、請在規劃過程中、謹記一些重要考量事項。

#### 啟動**SANtricity NetApp**統一化管理程式

- 主陣列和次陣列中的每個控制器都必須設定乙太網路管理連接埠、而且必須連線至您的網路。
- 非同步鏡射是透過開啟SANtricity 功能不整合管理程式來設定。任何鏡射關係都需要本機和遠端儲存系統 被SANtricity 支援、並列於《支援統一化管理程式(NetApp Unified Manager)」中。
- 您必須SANtricity 安裝瀏覽器型的《統一化管理程式(WIR統一 化管理程式)」、並探索您想要在其中鏡射 資料的兩個儲存陣列。接著、從Unified Manager中選取主磁碟區的儲存陣列、然後按一下「Launch」(啟 動)以開啟瀏覽器型SANtricity 的《系統管理程式》。

#### 正在啟動

在使用非同步鏡射之前、您必須在參與鏡射作業的每個儲存陣列上啟動它。您可以透過CLI、REST API或管理 圖形化使用者介面(GUI)來啟動。

- 若為SANtricity 由NetApp系統管理程式(E2800、E5700、EF570)管理的系統、則不需要個別的啟動步驟 ;在設定鏡射群組/配對時、會在幕後執行啟動。
- 對於SANtricity 由E2700、E5600、EF560管理的系統、非同步鏡射會使用GUI啟動、而舊系統則不 是SANtricity 由ESystem Manager管理。如果使用iSCSI進行非同步鏡射、則不需要執行啟動步驟。

#### **Web**服務憑證和建議的瀏覽器

• 信任的憑證

若鏡射涉及SANtricity 由NetApp System Manager管理的系統、建議您將信任的Web服務憑證匯入SANtricity 到NetApp Unified Manager中、以便儲存系統能與Web伺服器進行驗證。下列是使用NetApp統一化管理程式 的步驟SANtricity :

- a. 針對SANtricity 安裝了NetApp Unified Manager的機器、產生憑證簽署要求(CSR)。
- b. 將CSR傳送至憑證授權單位(CA)。
- c. 當CA傳回簽署的憑證時、請在Unified Manager中匯入。
- 自我簽署的憑證

也可以使用自我簽署的憑證。如果系統管理員嘗試設定鏡射而不匯入簽署的憑證、SANtricity 則會顯示錯誤 對話方塊、讓系統管理員接受自我簽署的憑證。在此情況下、建議使用最新版本的Chrome或Firefox作為瀏 覽器。

您可以接受自我簽署的憑證、或使用Unified Manager安裝自己的安全性憑證、並瀏覽至功能表

: 「Certificate [ Certificate Management(憑證管理)」。

#### 支援的連線

非同步鏡射可以使用FC或iSCSI連線、或同時使用兩者來進行本機與遠端儲存系統之間的通訊。在建立鏡射一致 性群組(也稱為非同步鏡射鏡射群組)時、如果兩個群組都連線至遠端儲存陣列、則系統管理員可以為該群組選 取FC或iSCSI。沒有容錯移轉從一種通道類型移轉到另一種通道類型。

非同步鏡射會使用儲存陣列的主機端I/O連接埠、將鏡射資料從主端傳輸到次端。

• 透過光纖通道(**FC**)介面鏡射

儲存陣列的每個控制器都會將其編號最高的FC主機連接埠專用於鏡射作業。

如果控制器同時具有基礎FC連接埠和主機介面卡(HIC)FC連接埠、則編號最高的連接埠位於HIC上。登入 專用連接埠的任何主機都會登出、而且不會接受任何主機登入要求。此連接埠上的I/O要求僅接受參與鏡射作 業的控制器。

專用鏡射連接埠必須連接至支援目錄服務和名稱服務介面的FC架構環境。特別是、參與鏡射關係的控制器之 間、不支援使用FC-AL和點對點作為連線選項。

• 透過**iSCSI**介面鏡像

與FC不同、iSCSI不需要專用連接埠。在iSCSI環境中使用非同步鏡射時、不需要將任何儲存陣列的前 端iSCSI連接埠專用於非同步鏡射;這些連接埠會共用以進行非同步鏡射流量和主機對陣列I/O連線。

控制器會維護一份遠端儲存系統清單、iSCSI啟動器會嘗試建立工作階段。成功建立iSCSI連線的第一個連接 埠、用於與該遠端儲存陣列進行所有後續通訊。如果通訊失敗、則會嘗試使用所有可用的連接埠來建立新的 工作階段。

iSCSI連接埠是以連接埠為基礎、在陣列層級進行設定。組態訊息和資料傳輸的控制器間通訊使用全域設 定、包括下列設定:

- VLAN:本機和遠端系統必須具有相同的VLAN設定才能進行通訊
- iSCSI接聽連接埠
- 巨型框架

 $\left(\begin{smallmatrix} 1\ 1\end{smallmatrix}\right)$ 

◦ 乙太網路優先順序

iSCSI互連控制器通訊必須使用主機連線連接埠、而非管理乙太網路連接埠。

非同步鏡射會使用儲存陣列的主機端I/O連接埠、將鏡射資料從主端傳輸到次端。因為非同步鏡射的目的是為了 提供較高的延遲、較低成本的網路、所以iSCSI(因此以TCP/IP為基礎)連線非常適合它。在iSCSI環境中使用 非同步鏡射時、不需要將陣列的任何前端iSCSI連接埠專用於非同步鏡射;這些連接埠可用於非同步鏡射流量和 主機對陣列I/O連線

非同步鏡射狀態

鏡射狀態定義鏡射一致性群組和鏡射Volume配對的狀態。

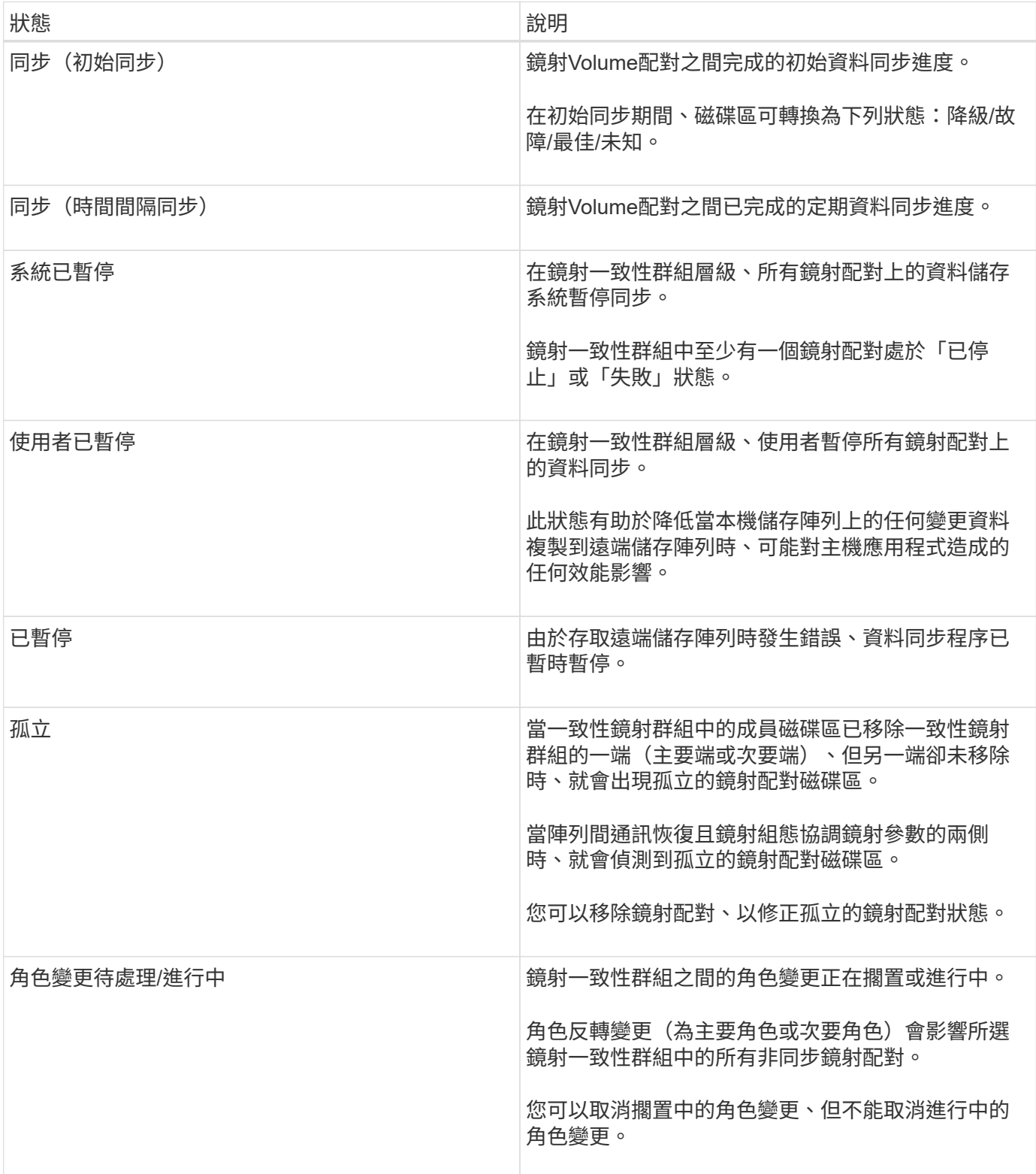

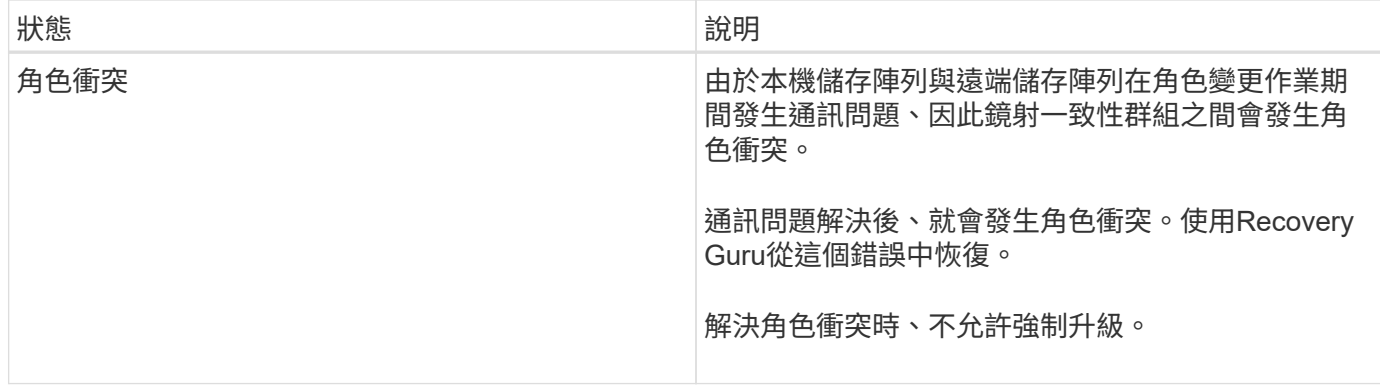

### 鏡射配對的狀態

鏡射配對的狀態會指出主要磁碟區和次要磁碟區上的資料是否同步。

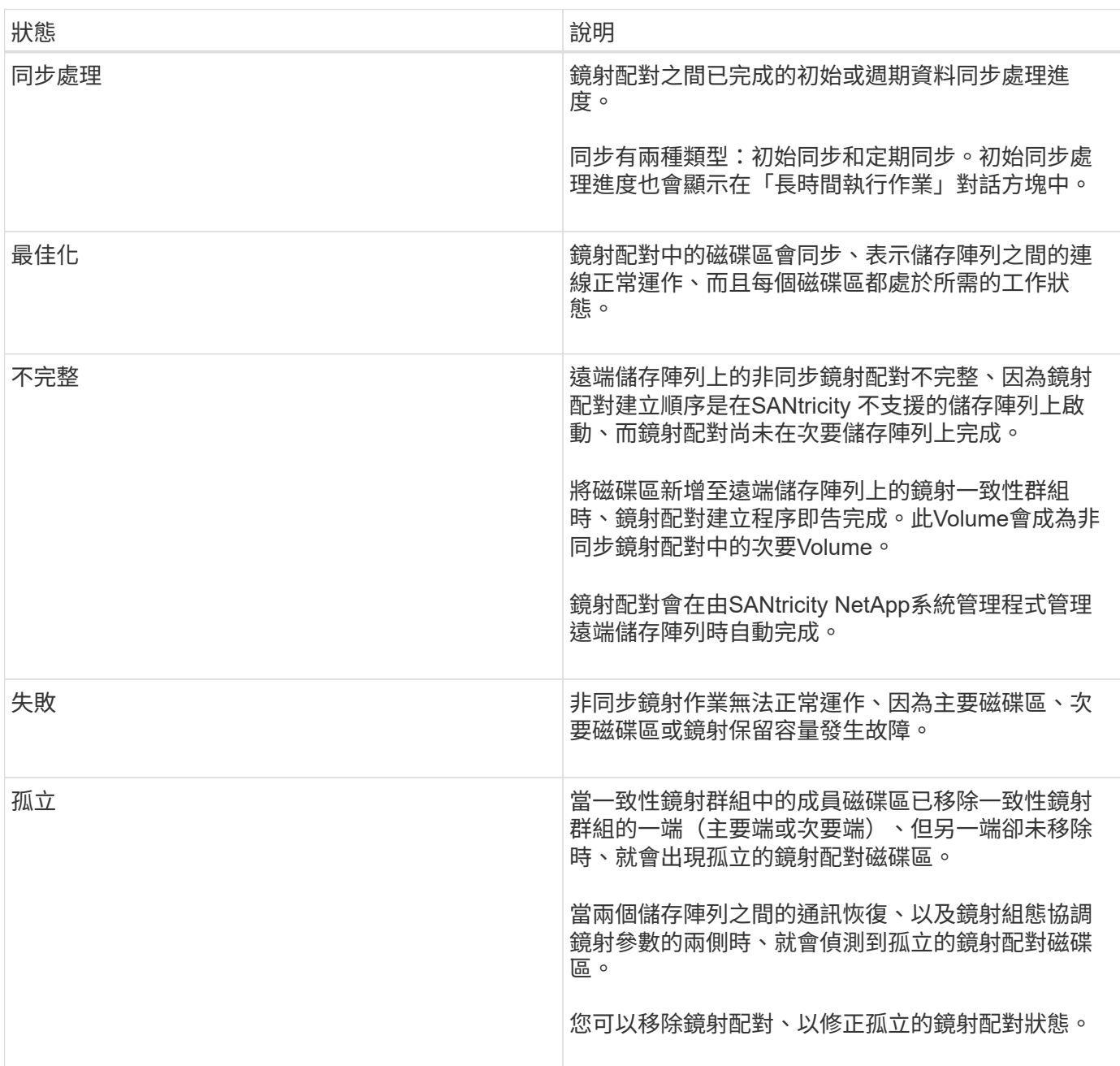

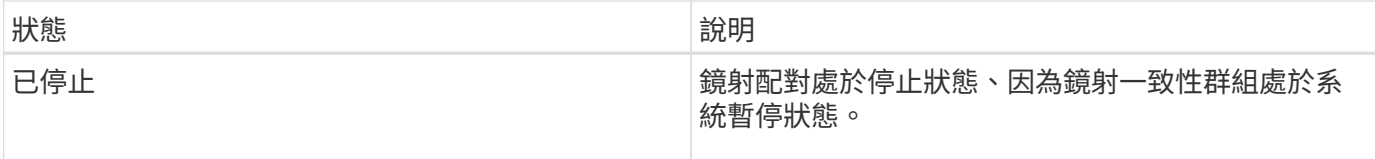

## **Volume**擁有權

您可以在鏡射配對中變更偏好的控制器擁有者。

如果鏡射配對的主要磁碟區是由控制器A擁有、則次要磁碟區也將由遠端儲存陣列的控制器A擁有。變更主要磁 碟區的擁有者將自動變更次要磁碟區的擁有者、以確保這兩個磁碟區都屬於同一個控制器。主端的目前擁有權變 更會自動傳播至次要端的對應目前擁有權變更。

例如、主磁碟區屬於控制器A、然後您將控制器擁有者變更為控制器B在這種情況下、下一個遠端寫入會將次 要Volume的控制器擁有者從控制器A變更為B由於次要端的控制器擁有權變更是由主要端控制、因此不需要儲存 管理員進行任何特殊介入。

#### 控制器重設

控制器重設會導致主控制器擁有者的磁碟區所有權變更、而儲存陣列中的備用控制器則變更。

有時、遠端寫入會因為控制器重設或儲存陣列電源循環而中斷、然後才能寫入次要磁碟區。在此情況下、控制器 不需要執行鏡射配對的完整同步。

在控制器重設期間、當遠端寫入中斷時、主要端的新控制器擁有者會讀取儲存在記錄檔中、位於偏好的控制器擁 有者保留容量磁碟區中的資訊。然後、新的控制器擁有者會將受影響的資料區塊從主要磁碟區複製到次要磁碟 區、而不需要完全同步鏡射磁碟區。

鏡射一致性群組的角色變更

您可以變更鏡射一致性群組中鏡射配對之間的角色。您可以將主要鏡像一致性群組降級為 次要角色、或將次要鏡像一致性群組提升為主要角色、以達成此目標。

檢閱下列關於角色變更作業的資訊:

- 角色變更會影響所選鏡射一致性群組中的所有鏡射配對。
- 當鏡射一致性群組降級為次要角色時、該鏡射一致性群組中的所有鏡射配對也會降級為次要角色、反之亦 然。
- 當主要鏡射一致性群組降級為次要角色時、已指派給該群組中成員磁碟區的主機將不再擁有其寫入權限。
- 當鏡射一致性群組提升為主要角色時、任何存取該群組成員磁碟區的主機現在都能寫入這些磁碟區。
- 如果本機儲存陣列無法與遠端儲存陣列通訊、您可以在本機儲存陣列上強制變更角色。

強制角色變更

當本機儲存陣列與遠端儲存陣列之間發生通訊問題、導致次要鏡射一致性群組內的成員磁碟區無法升級、或成員 磁碟區無法在主要鏡射一致性內降級時、您可以強制變更鏡射一致性群組之間的角色 群組:

您可以強制次要端的鏡射一致性群組移轉至主要角色。然後、恢復主機就能存取該鏡射一致性群組中新升級的成

員磁碟區、而且業務營運仍可繼續進行。

何時允許或不允許強制促銷?

僅當鏡射一致性群組的所有成員磁碟區都已同步且具有一致的還原點時、才允許強制升級鏡射一致性群組。 在下列情況下、不允許強制升級鏡射一致性群組:

- 鏡射一致性群組的任何成員磁碟區都在初始同步處理中。
- 鏡射一致性群組的任何成員磁碟區都沒有還原點的時間點映像(例如、由於完整保留容量錯誤)。
- 鏡射一致性群組不包含成員磁碟區。
- 鏡射一致性群組處於「失敗」、「角色變更擱置」或「角色變更進行中」狀態、或是任何相關聯的成員磁碟 區或保留容量磁碟區發生故障。

鏡射群組角色衝突

當本機與遠端儲存陣列之間的通訊問題解決之後、就會發生鏡射群組角色衝突的情況。使用Recovery Guru從這 個錯誤中恢復。解決雙重角色衝突時、不允許強制升級。

若要避免鏡射群組角色衝突情況及後續的還原步驟、請等到儲存陣列之間的連線正常運作、以強制變更角色。

#### 角色變更進行中狀態

如果鏡射組態中的兩個儲存陣列中斷連線、且鏡射一致性群組的主要端強制降級為次要角色、且鏡射一致性群組 的次要端強制提升為主要角色、 然後、當通訊恢復時、兩個儲存陣列上的鏡射一致性群組會置於角色變更進行 中狀態。

系統將透過傳輸變更記錄、重新同步、將鏡射一致性群組狀態設回正常作業狀態、以及繼續定期同步等方式、來 完成角色變更程序。

## <span id="page-13-0"></span>使用方法

非同步鏡射磁碟區

#### 建立非同步鏡射**Volume**

您可以非同步鏡射磁碟區、以在遠端儲存陣列上維護資料、使其成為本機儲存陣列中時間 點一致的資料複本。您可以建立鏡射一致性群組來建立兩個儲存陣列之間的鏡射關係、然 後選取要用於鏡射的主要Volume和次要Volume。

開始之前

- 必須設定下列條件:
	- Web服務Proxy服務正在執行中。
	- 透過HTTPS連線在本機主機上執行的是統一化管理程式。SANtricity
	- 主陣列和次陣列中的每個控制器都必須設定乙太網路管理連接埠、而且必須連線至您的網路。
	- 顯示儲存陣列的有效SSL憑證的是統一化管理程式。SANtricity您可以接受自我簽署的憑證、或使 用Unified Manager安裝自己的安全性憑證、並瀏覽至功能表: 「Certificate | Certificate Management (

憑證管理)」。

- 從Unified Manager啟動系統管理程式。SANtricity
- 您必須已探索到兩個要在其中鏡射資料的儲存陣列。接著、從Unified Manager中選取主磁碟區的儲存陣 列、然後按一下「Launch」(啟動)以開啟瀏覽器型SANtricity 的《系統管理程式》。
- 您必須知道本機和遠端儲存陣列的密碼。
- 您的本機和遠端儲存陣列必須透過光纖通道架構或iSCSI介面進行連線。

關於這項工作

非同步鏡射磁碟區的程序有多個步驟:

- [步驟1:建立鏡射一致性群組或選取現有的群組]
- [步驟](#page-15-0)[2](#page-15-0)[:](#page-15-0)[選](#page-15-0)[取主要](#page-15-0)[Volume](#page-15-0)
- [步驟](#page-15-1)[3](#page-15-1)[:](#page-15-1)[選](#page-15-1)[取次要](#page-15-1)[Volume](#page-15-1)

一個Volume只能參與一個鏡射關係。

步驟**1**:建立鏡射一致性群組或選取現有的群組

您可以建立鏡射一致性群組、或選取現有的群組、以建立本機儲存陣列與遠端儲存陣列之 間的鏡射關係。

關於這項工作

您可以建立的鏡射一致性群組關係和鏡射配對關係數目、取決於儲存陣列中的硬體。

步驟

- 1. 請執行下列其中一項動作來存取非同步鏡射順序:
	- 選取功能表:Storage[非同步鏡射>建立鏡射配對]。
	- 選取功能表:Storage[磁碟區>複製服務>非同步鏡射磁碟區]。
- 2. 選取現有的鏡射一致性群組或建立新的群組。

若要建立新的鏡射一致性群組、請執行下列步驟:

- a. 輸入最能描述兩個儲存陣列之間鏡射磁碟區資料的唯一名稱(例如R&D Data)。
- b. 選取您要與本機儲存陣列建立鏡射關係的遠端儲存陣列。

 $\mathbf{f}$ 

如果您的遠端儲存陣列受到密碼保護、系統會提示您輸入密碼。

- c. 選擇是手動或自動重新同步遠端儲存陣列上的鏡射配對。
	- 手動-您必須使用「手動重新同步」功能表選項、明確更新次要時間點映像。選取此選項可手動為非 同步鏡射群組中的所有非同步鏡射配對啟動重新同步。
	- 自動:使用下拉式清單、指定從上一次更新開始到下一次更新開始的時間。若要將自動同步時間間 隔從預設的每10分鐘變更一次、請編輯時間間隔值、以分鐘為單位定義。

d. 按一下「建立」。

System Manager會先在本機儲存陣列上建立鏡射一致性群組、然後在遠端儲存陣列上建立鏡射一致性 群組。

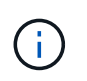

如果System Manager成功在本機儲存陣列上建立鏡射一致性群組、但無法在遠端儲存陣列上 建立、則會自動從本機儲存陣列刪除鏡射一致性群組。如果在System Manager嘗試刪除鏡射 一致性群組時發生錯誤、您必須手動刪除該群組。

3. 選擇\* Next\*並前往 [步驟](#page-15-0)[2](#page-15-0)[:](#page-15-0)[選](#page-15-0)[取主要](#page-15-0)[Volume](#page-15-0)。

<span id="page-15-0"></span>步驟**2**:選取主要**Volume**

您必須選取要用於鏡射關係的主要Volume、然後分配其保留容量。任何新增至本機儲存陣 列鏡射一致性群組的磁碟區、都會在鏡射關係中扮演主要角色。

步驟

1. 選取您要在鏡射中作為主要磁碟區的現有磁碟區、然後按一下\*「下一步\*」來配置保留容量。

2. 為您選取的主要Volume分配保留容量。請執行下列其中一項動作:

◦ 接受預設設定-使用此建議選項、以預設設定為主要Volume分配保留容量。

- \*配置您自己的保留容量設定、以符合非同步鏡射\*的資料儲存需求、並依照下列準則配置保留容量。
	- 保留容量的預設設定為基礎磁碟區容量的20%、通常此容量已足夠。
	- 所需容量會因主要磁碟區I/O寫入的頻率和大小、以及保留容量所需的時間而有所不同。
	- 一般而言、如果存在下列其中一項或兩項條件、請選擇較大的保留容量:
		- 您打算長期保留鏡射配對。
		- 由於I/O活動頻繁、一線磁碟區上的資料區塊將會有很大比例改變。使用歷史效能資料或其他作 業系統公用程式、協助您判斷主要磁碟區的典型I/O活動。

3. 選擇\* Next\*並前往 [步驟](#page-15-1)[3](#page-15-1)[:](#page-15-1)[選](#page-15-1)[取次要](#page-15-1)[Volume](#page-15-1)。

#### <span id="page-15-1"></span>步驟**3**:選取次要**Volume**

您必須選取要用於鏡射關係的次要Volume、然後分配其保留容量。任何新增至遠端儲存陣 列鏡射一致性群組的磁碟區、都會在鏡射關係中擔任次要角色。

關於這項工作

當您在遠端儲存陣列上選取次要磁碟區時、系統會顯示該鏡射配對的所有合格磁碟區清單。任何不符合使用資格 的磁碟區都不會顯示在該清單中。

#### 步驟

1. 在鏡射配對中、選取您要用作次要Volume的現有Volume、然後按一下\*「下一步\*」來配置保留容量。

- 2. 為您選取的次要Volume分配保留容量。請執行下列其中一項動作:
	- 接受預設設定-使用此建議選項、以預設設定為次要Volume分配保留容量。
	- \*配置您自己的保留容量設定、以符合非同步鏡射\*的資料儲存需求、並依照下列準則配置保留容量。
		- 保留容量的預設設定為基礎磁碟區容量的20%、通常此容量已足夠。
		- 所需容量會因主要磁碟區I/O寫入的頻率和大小、以及保留容量所需的時間而有所不同。
- 一般而言、如果存在下列其中一項或兩項條件、請選擇較大的保留容量:
	- 您打算長期保留鏡射配對。
	- 由於I/O活動頻繁、一線磁碟區上的資料區塊將會有很大比例改變。使用歷史效能資料或其他作 業系統公用程式、協助您判斷主要磁碟區的典型I/O活動。
- 3. 選取\*完成\*以完成非同步鏡射順序。

#### 結果

System Manager會執行下列動作:

- 開始在本機儲存陣列與遠端儲存陣列之間進行初始同步。
- 如果要鏡射的磁碟區是精簡磁碟區、則在初始同步期間、只會將已配置的區塊(已配置的容量而非報告的容 量)傳輸至次要磁碟區。如此可減少完成初始同步所需傳輸的資料量。
- 在本機儲存陣列和遠端儲存陣列上建立鏡射配對的保留容量。

為舊系統上建立的主要磁碟區建立完整鏡射配對

如果您在SANtricity 無法由NetApp系統管理程式管理的舊儲存陣列上建立主磁碟區、您可 以使用SANtricity 此Array上的「支援系統管理程式」來建立次磁碟區。

#### 關於狺項工作

您可以在使用不同介面的舊陣列與SANtricity 更新陣列之間執行非同步鏡射、而這些陣列可由支援系統管理程式 管理。

- 如果您是在兩個使用SANtricity 「支援系統管理程式」的儲存陣列之間鏡射、您可以跳過此工作、因為您已 經在鏡射配對建立順序中完成鏡射配對。
- 在遠端儲存陣列上執行此工作。

#### 步驟

- 1. 選取功能表:Storage[非同步鏡射]。
- 2. 選取\*鏡射配對\*索引標籤。

鏡射配對表隨即出現、並顯示與儲存陣列相關的所有鏡射配對。

- 3. 找到狀態為「Incompleted(不完整)」的鏡射配對磁碟區、然後按一下「鏡射配對」欄中顯示的\*完整鏡射 配對\*連結。
- 4. 選擇您要自動或手動完成鏡射配對建立順序、方法是選取下列其中一個選項按鈕:
	- 自動-建立新的次要Volume。

選取要建立次要Volume的現有集區或Volume群組、以接受鏡射配對遠端的預設設定。使用此建議選項、 以預設設定分配次要Volume的保留容量。

◦ 手動-選取現有的Volume。

定義您自己的次要Volume參數。

i. 單擊\* Next\*(下一步\*)以選擇次要Volume。

- ii. 選取要用作次要磁碟區的現有磁碟區、然後按「下一步」來配置保留容量。
- iii. 分配保留容量。執行下列其中一項:
	- 接受預設設定。

保留容量的預設設定為基礎磁碟區容量的20%、通常此容量已足夠。

▪ 配置您自己的保留容量設定、以滿足與非同步鏡射相關的資料儲存需求。

所需容量會因主要磁碟區I/O寫入的頻率和大小、以及保留容量所需的時間而有所不同。一般而 言、如果存在下列其中一項或兩項條件、請選擇較大的保留容量:

- 您打算長期保留鏡射配對。
- 由於I/O活動頻繁、一線磁碟區上的資料區塊將會有很大比例改變。使用歷史效能資料或其他 作業系統公用程式、協助您判斷主要磁碟區的典型I/O活動。

5. 選擇\*完整\*。

結果

系統管理程式會執行下列動作:SANtricity

- 在遠端儲存陣列上建立次要磁碟區、並為鏡射配對的遠端配置保留容量。
- 開始在本機儲存陣列與遠端儲存陣列之間進行初始同步。
- 如果要鏡射的磁碟區是精簡磁碟區、則在初始同步期間、只有分配的區塊會傳輸到次要磁碟區。此傳輸可減 少完成初始同步所需傳輸的資料量。
- 在本機儲存陣列和遠端儲存陣列上建立鏡射配對的保留容量。

管理鏡射一致性群組

測試鏡射一致性群組的通訊

您可以測試通訊連結、以診斷本機儲存陣列與與鏡射一致性群組相關的遠端儲存陣列之間 可能發生的通訊問題。

開始之前

您要測試的鏡射一致性群組必須存在於本機和遠端儲存陣列上。

關於這項工作

您可以執行四種不同的測試:

- 連線能力:驗證兩個控制器是否有通訊路徑。連線測試會在儲存陣列之間傳送陣列間訊息、然後驗證遠端儲 存陣列上對應的鏡射一致性群組是否存在。它也會驗證遠端儲存陣列上鏡射一致性群組的成員磁碟區是否符 合本機儲存陣列上鏡射一致性群組的成員磁碟區。
- 延遲:將SCSI測試單元命令傳送至遠端儲存陣列上與鏡射一致性群組相關聯的每個鏡射磁碟區、以測試最 小、平均和最大延遲。
- 頻寬:將兩個陣列間訊息傳送至遠端儲存陣列、以測試執行測試之陣列上連接埠的最小、平均和最大頻寬、 以及協調的連結速度。

• 連接埠連線-顯示本機儲存陣列上用於鏡射的連接埠、以及在遠端儲存陣列上接收鏡射資料的連接埠。

步驟

- 1. 選取功能表:Storage[非同步鏡射]。
- 2. 選取「鏡射一致性群組」索引標籤、然後選取您要測試的鏡射一致性群組。
- 3. 選擇\*測試通訊\*。

「測試通訊」對話方塊隨即出現。

- 4. 選取一或多個通訊測試、以在與所選鏡射一致性群組相關的本機與遠端儲存陣列之間執行、然後按一下\* Test\*。
- 5. 檢閱「結果」視窗中顯示的資訊。

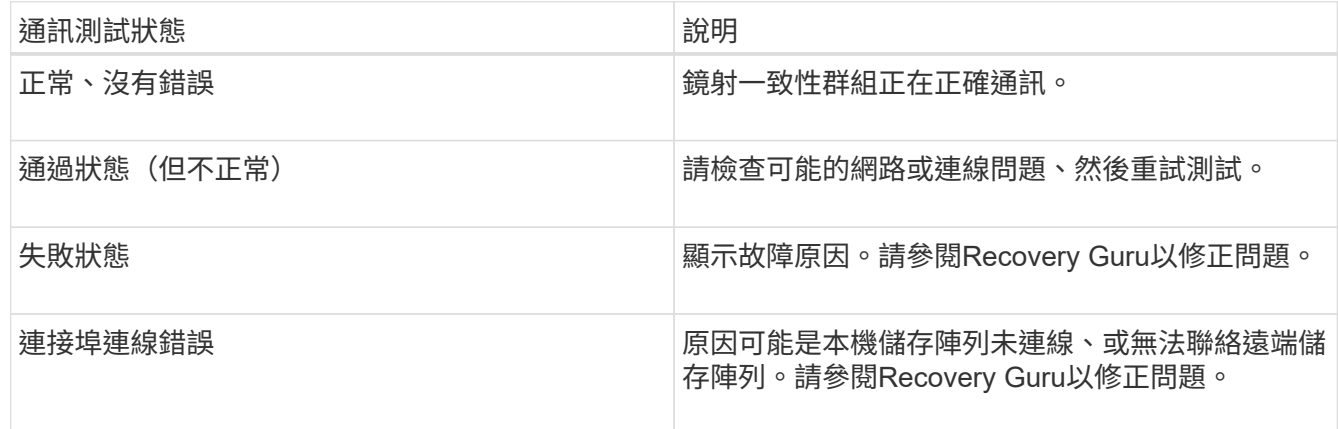

完成後

通訊測試完成後、此對話方塊會顯示「正常」狀態、「通過」狀態或「失敗」狀態。

如果通訊測試傳回「失敗」狀態、則會在您關閉此對話方塊之後繼續執行測試、直到鏡射一致性群組之間的通訊 恢復為止。

暫停或恢復鏡射一致性群組的同步

您可以暫停或恢復鏡射一致性群組中所有鏡射配對上的資料同步、這比暫停或恢復個別鏡 射配對的同步效率更高。

關於這項工作

暫停及恢復群組的同步、有助於降低對主機應用程式的任何效能影響、這種情況可能發生在本機儲存陣列上的任 何變更資料複製到遠端儲存陣列時。

鏡射一致性群組及其鏡射配對的狀態會保持暫停、直到您使用「恢復」選項繼續同步活動為止。

步驟

1. 選取功能表:Storage[非同步鏡射]。

2. 選取\*鏡射一致性群組\*索引標籤。

「鏡射一致性群組」表格隨即出現、並顯示與儲存陣列相關的所有鏡射一致性群組。

3. 選取您要暫停或繼續的鏡射一致性群組、然後選取功能表:「More(更多)」或「More(暫停)」> 「Resumed](繼續)」。

系統會顯示確認訊息。

4. 選擇\* Yes (是) 進行確認。

結果

System Manager會執行下列動作:

- 暫停或恢復鏡射一致性群組中所有鏡射配對之間的資料傳輸、而不移除鏡射關係。
- 記錄鏡射群組暫停時寫入鏡射一致性群組主要端的任何資料、並在鏡射群組恢復時自動將資料寫入鏡射一致 性群組的次要端。不需要完全同步。
- 對於\_Suspended \_鏡像一致性群組、會在鏡射一致性群組表格中顯示使用者暫停。
- •對於\_恢復 鏡像一致性群組、當鏡射一致性群組暫停時寫入主要磁碟區的資料會立即寫入次要磁碟區。如果 已設定自動同步時間間隔、則會恢復定期同步。

變更鏡射一致性群組的同步處理設定

您可以變更本機儲存陣列上鏡射一致性群組在資料初始同步或資料在非同步鏡射作業期間 重新同步時所使用的同步處理設定和警告臨界值。

關於這項工作

變更同步設定會影響鏡射一致性群組中所有鏡射配對的同步作業。

步驟

- 1. 選取功能表:Storage[非同步鏡射]。
- 2. 選取\*鏡射一致性群組\*索引標籤。

「鏡射一致性群組」表格隨即出現、並顯示與儲存陣列相關的所有鏡射一致性群組。

3. 選取您要編輯的鏡射一致性群組、然後選取功能表:更多[編輯設定]。

系統會顯示「編輯設定」對話方塊。

4. 視需要編輯同步處理和警示設定、然後按一下\*「Save(儲存)」\*。

#### 欄位詳細資料

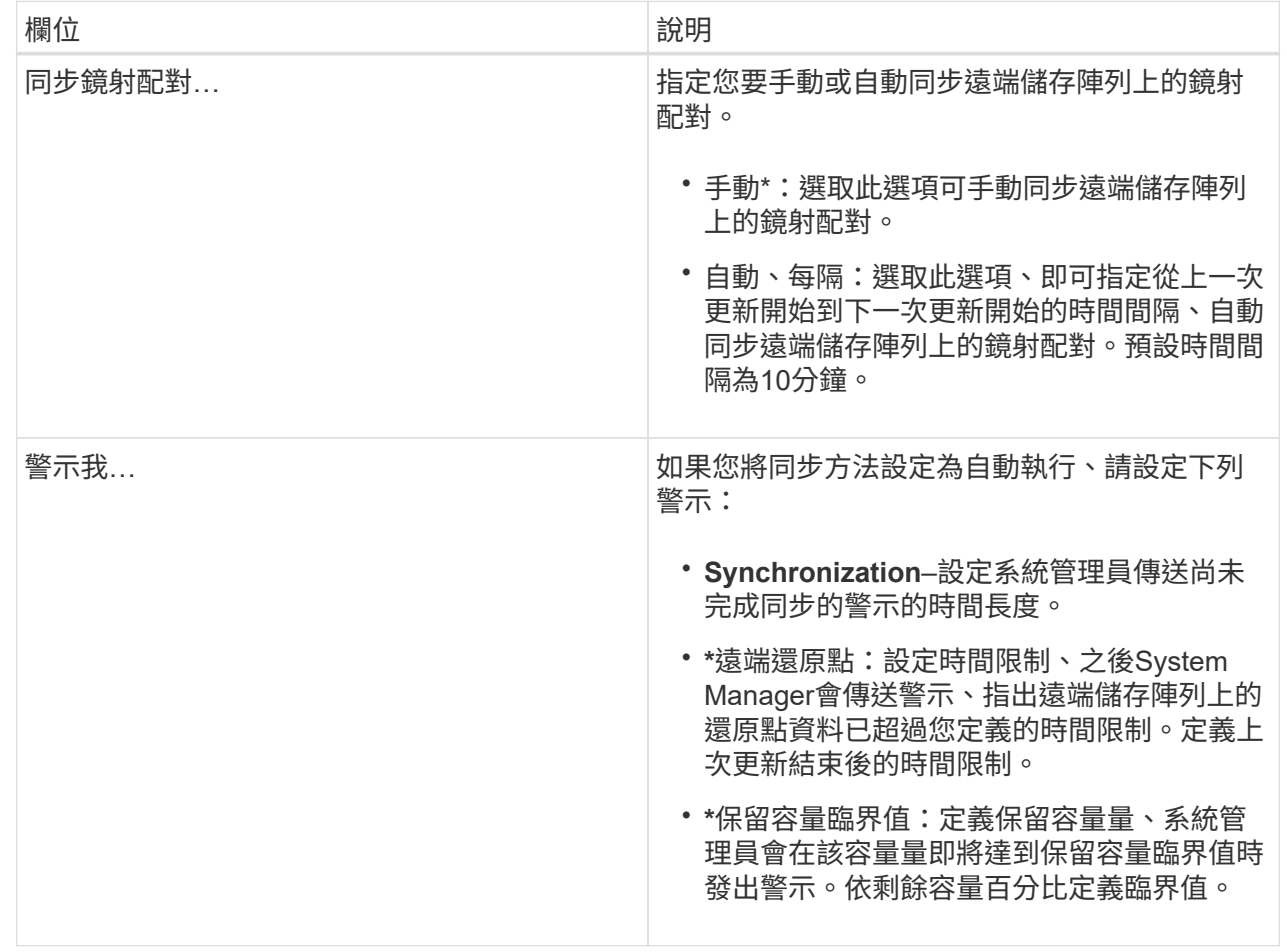

結果

System Manager會變更鏡射一致性群組中每個鏡射配對的同步處理設定。

手動重新同步鏡射一致性群組

您可以手動開始重新同步鏡射一致性群組中的所有鏡射配對。

步驟

1. 選取功能表:Storage[非同步鏡射]。

2. 選取\*鏡射一致性群組\*索引標籤。

「Mirror Consistency Group」(鏡射一致性群組)表格隨即出現、並顯示與儲存陣列相關的所有鏡射一致 性群組。

3. 選取您要重新同步的鏡射一致性群組、然後選取功能表:More(更多)[手動重新同步]。

系統會顯示確認訊息。

4. 選擇\* Yes (是)進行確認。

結果

系統會執行下列動作:

- 在所選鏡射一致性群組中、對所有鏡射配對上的資料進行重新同步。
- 將已修改的資料從本機儲存陣列更新至遠端儲存陣列。

檢視鏡射一致性群組之間的非同步資料量

您可以檢視本機儲存陣列和遠端儲存陣列上鏡射一致性群組之間的未同步資料量。當鏡射 一致性群組處於非同步狀態時、不會發生鏡射活動。

關於這項工作

當選取的鏡射一致性群組包含鏡射配對、且同步處理目前未進行時、您可以執行此工作。

步驟

- 1. 選取功能表:Storage[非同步鏡射]。
- 2. 選取\*鏡射一致性群組\*索引標籤。

「Mirror Consistency Group」(鏡射一致性群組)表格隨即出現、並顯示與儲存陣列相關的所有鏡射一致 性群組。

3. 按一下功能表:More(更多)[檢視非同步資料量]。

如果存在未同步的資料、則表格值會反映此情況。「資料量」欄會在MIBs中列出未同步的資料量。

更新遠端**IP**位址

您可以更新遠端儲存陣列的iSCSI IP位址、以重新建立與本機儲存陣列的連線。

開始之前

本機儲存陣列和遠端儲存陣列都必須設定為使用iSCSI連線進行非同步鏡射。

步驟

- 1. 選取功能表:Storage[非同步鏡射]。
- 2. 選取\*鏡射一致性群組\*索引標籤。

Mirror Consistency Group表格會顯示與儲存陣列相關的所有鏡射一致性群組。

3. 選取您要更新的鏡射一致性群組、然後選取功能表:More(更多)[更新遠端IP位址]。

系統會顯示「更新遠端IP位址」對話方塊。

4. 選取\*更新\*以更新遠端儲存陣列的iSCSI IP位址。

#### 結果

系統會重設遠端儲存陣列的IP位址、以重新建立與本機儲存陣列的連線。

將鏡射一致性群組角色變更為主要或次要角色

您可以變更鏡射一致性群組之間的角色、以便進行管理或在本機儲存陣列發生災難時使 用。

關於這項工作

在本機儲存陣列上建立的鏡射一致性群組、扮演主要角色。在遠端儲存陣列上建立的鏡像一致性群組、則扮演次 要角色。您可以將本機鏡射一致性群組降級為次要角色、或將遠端鏡射一致性群組提升為主要角色。

步驟

- 1. 選取功能表:Storage[非同步鏡射]。
- 2. 選取\*鏡射一致性群組\*索引標籤。

「Mirror Consistency Group」(鏡射一致性群組)表格隨即出現、並顯示與儲存陣列相關的所有鏡射一致 性群組。

3. 選取您要變更角色的鏡射一致性群組、然後選取功能表:更多[將角色變更為<主要|次要>]。

系統會顯示確認訊息。

4. 確認您要變更鏡射一致性群組的角色、然後按一下\*變更角色\*。

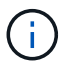

當要求變更角色時、系統會顯示「無法聯絡儲存陣列」對話方塊、但無法聯絡遠端儲存陣 列。按一下「是」以強制變更角色。

結果

System Manager會執行下列動作:

- 「鏡射一致性群組」表格會在正在進行角色變更的鏡射一致性群組旁顯示「擱置中」或「進行中」狀態。您 可以按一下表格儲存格中的「取消」連結、取消擱置中的角色變更作業。
- 如果可以聯繫相關的鏡射一致性群組、則鏡射一致性群組之間的角色會變更。System Manager會將次要鏡 射一致性群組升級為主要角色、或將主要鏡射一致性群組降級為次要角色(視您的選擇而定)。角色變更會 影響所選鏡射一致性群組中的所有鏡射配對。

刪除鏡射一致性群組

您可以刪除本機儲存陣列和遠端儲存陣列上不再需要的鏡射一致性群組。

開始之前

所有鏡射配對都必須從鏡射一致性群組中移除。

步驟

- 1. 選取功能表:Storage[非同步鏡射]。
- 2. 選取\*鏡射一致性群組\*索引標籤。

「Mirror Consistency Group」(鏡射一致性群組)表格隨即出現、並顯示與儲存陣列相關的所有鏡射一致 性群組。

3. 選取您要刪除的鏡射一致性群組、然後選取功能表:「Uncommon Tasks」(非常用工作)[Delete(刪除 )。

系統會顯示確認訊息。

4. 選擇\* Yes(是)\*刪除鏡射一致性群組。

#### 結果

System Manager會執行下列動作:

- 先刪除本機儲存陣列上的鏡射一致性群組、然後刪除遠端儲存陣列上的鏡射一致性群組。
- 從鏡射一致性群組表格中移除鏡射一致性群組。

完成後

有時候、鏡射一致性群組可能會從本機儲存陣列中成功刪除、但通訊錯誤會防止鏡射一致性群組從遠端儲存陣列 中刪除。在此情況下、您必須存取遠端儲存陣列、才能刪除對應的鏡射一致性群組。

#### 管理非同步鏡射配對

移除非同步鏡射關係

您可以移除鏡射配對、從本機儲存陣列的主要磁碟區和遠端儲存陣列的次要磁碟區移除鏡 射關係。

#### 關於這項工作

檢閱下列有關孤立鏡射配對的資訊:

- 當一致性鏡射群組中的成員磁碟區在一端移除(本機儲存陣列端或遠端儲存陣列端)、但在另一端移除時、 就會出現孤立的鏡射配對。
- 當陣列間通訊恢復且鏡射組態協調鏡射參數的兩側時、就會偵測到孤立的鏡射配對。
- 您可以移除鏡射配對、以修正孤立的鏡射配對狀態。

步驟

- 1. 選取功能表:Storage[非同步鏡射]。
- 2. 選取\*鏡射配對\*索引標籤。

鏡射配對表隨即出現、並顯示與儲存陣列相關的所有鏡射配對。

- 3. 選取您要移除的鏡射配對、然後按一下「移除」。
- 4. 確認您要移除鏡射配對、然後按一下「移除」。

#### 結果

系統管理程式會執行下列動作:SANtricity

- 從本機儲存陣列和遠端儲存陣列上的鏡射一致性群組中移除鏡射關係、並刪除保留的容量。
- 將主要Volume和次要Volume傳回主機可存取的非鏡射Volume。

• 移除非同步鏡射配對、以更新「非同步鏡射」動態磚。

增加保留容量

您可以增加保留容量、這是實體配置的容量、用於儲存物件上的任何複製服務作業。對 於Snapshot作業、通常是基礎磁碟區的40%;對於非同步鏡射作業、通常是基礎磁碟區 的20%。一般而言、當您收到儲存物件保留容量已滿的警告時、就會增加保留容量。

開始之前

- 集區或磁碟區群組中的磁碟區必須處於最佳狀態、且不得處於任何修改狀態。
- 可用容量必須存在於您要用來增加容量的資源池或磁碟區群組中。

如果任何集區或Volume群組上不存在可用容量、您可以將未使用磁碟機的未指派容量新增至集區或Volume 群組。

關於這項工作

您只能針對下列儲存物件以4 GiB為增量來增加保留容量:

- Snapshot群組
- Snapshot Volume
- 一致性群組成員磁碟區
- 鏡射配對Volume

如果您認為主要磁碟區會經歷許多變更、或是某個複製服務作業的壽命會很長、請使用高百分比。

您無法為唯讀的快照磁碟區增加保留容量。只有讀寫快照磁碟區需要保留容量。

步驟

 $\left( \, \mathrm{i} \, \right)$ 

- 1. 選取功能表:Storage[集區與Volume群組]。
- 2. 選取\*保留容量\*索引標籤。
- 3. 選取您要增加保留容量的儲存物件、然後按一下\*增加容量\*。

此時會出現「增加保留容量」對話方塊。

4. 使用微調方塊來調整容量百分比。

如果包含所選儲存物件的資源池或Volume群組中不存在可用容量、且儲存陣列具有Unassigned Capacity、 您可以建立新的資源池或Volume群組。然後您可以使用該集區或Volume群組上的新可用容量、重試此作 業。

5. 按一下\*「增加\*」。

#### 結果

System Manager會執行下列動作:

• 增加儲存物件的保留容量。

• 顯示新增的保留容量。

變更鏡射配對**Volume**的保留容量設定

您可以變更鏡射配對磁碟區的設定、以調整當鏡射配對磁碟區的保留容量即將滿時、系統 管理員傳送警示通知的百分比點。

#### 步驟

- 1. 選取功能表:Storage[集區與Volume群組]。
- 2. 選取\*保留容量\*索引標籤。
- 3. 選取您要編輯的鏡射配對Volume、然後按一下\*檢視/編輯設定\*。

「鏡射配對**Volume**保留容量設定」對話方塊隨即出現。

4. 視需要變更鏡射配對磁碟區的保留容量設定。

欄位詳細資料

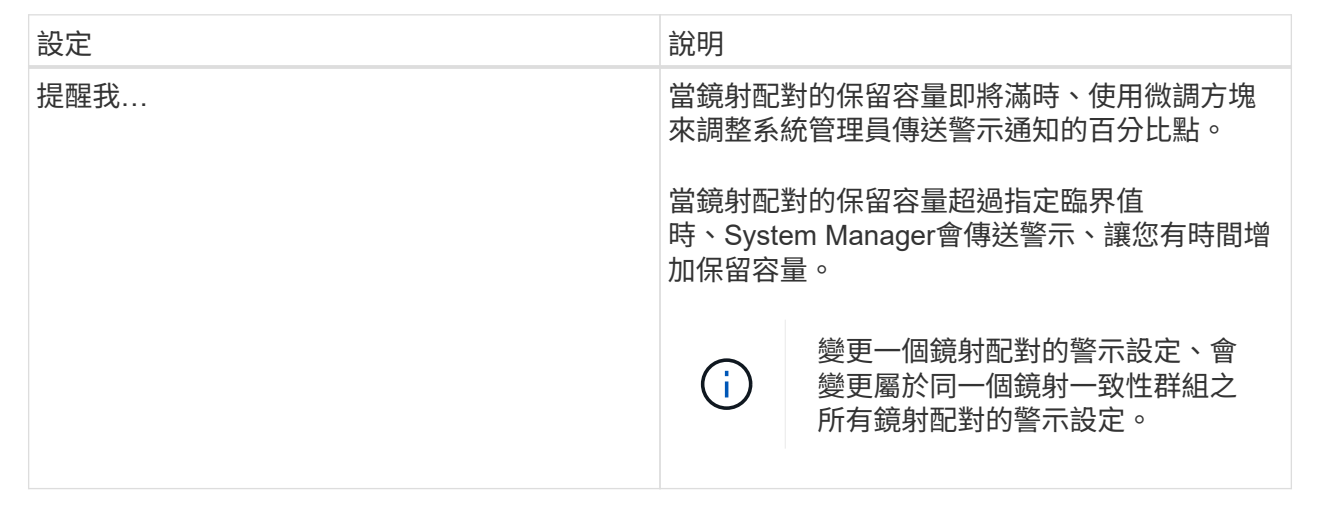

5. 按一下「儲存」以套用您的變更。

停用非同步鏡射

您可以停用本機和遠端儲存陣列上的非同步鏡像、以重新建立儲存陣列上專用連接埠的正 常使用。

開始之前

- 您必須刪除所有鏡射關係。確認已從本機和遠端儲存陣列刪除所有鏡射一致性群組和鏡射配對。
- 本機儲存陣列和遠端儲存陣列必須透過光纖通道架構或iSCSI介面來連接。

關於這項工作

停用非同步鏡射時、本機和遠端儲存陣列上不會發生鏡射活動。

步驟

- 1. 選取功能表:Storage[非同步鏡射]。
- 2. 選取功能表:非常見工作[停用]。

系統會顯示確認訊息。

3. 選擇\* Yes (是)進行確認。

結果

- 專用於非同步鏡射通訊的控制器HBA主機通道現在可以接受主機讀取和寫入要求。
- 此儲存陣列中的任何磁碟區都無法以主要磁碟區或次要磁碟區的形式參與鏡射關係。

## <span id="page-26-0"></span>常見問題集

非同步鏡射與同步鏡射有何不同?

「非同步鏡射」功能與「同步鏡射」功能有一種重要的差異:它會在特定時間點擷取來 源Volume的狀態、並只複製自上次映像擷取後變更的資料。

使用同步鏡射時、主要磁碟區的狀態不會在某個時間點擷取、而是反映主要磁碟區對次要磁碟區所做的所有變 更。次要磁碟區每次都與主要磁碟區相同、因為有了這種鏡射類型、每次寫入主要磁碟區時、就會寫入次要磁碟 區。在次要Volume成功更新為主要Volume所做的變更之前、主機不會收到寫入成功的確認訊息。

透過非同步鏡射、遠端儲存陣列並未與本機儲存陣列完全同步、因此如果應用程式因為本機儲存陣列遺失而需要 轉換至遠端儲存陣列、則部分交易可能會遺失。

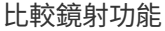

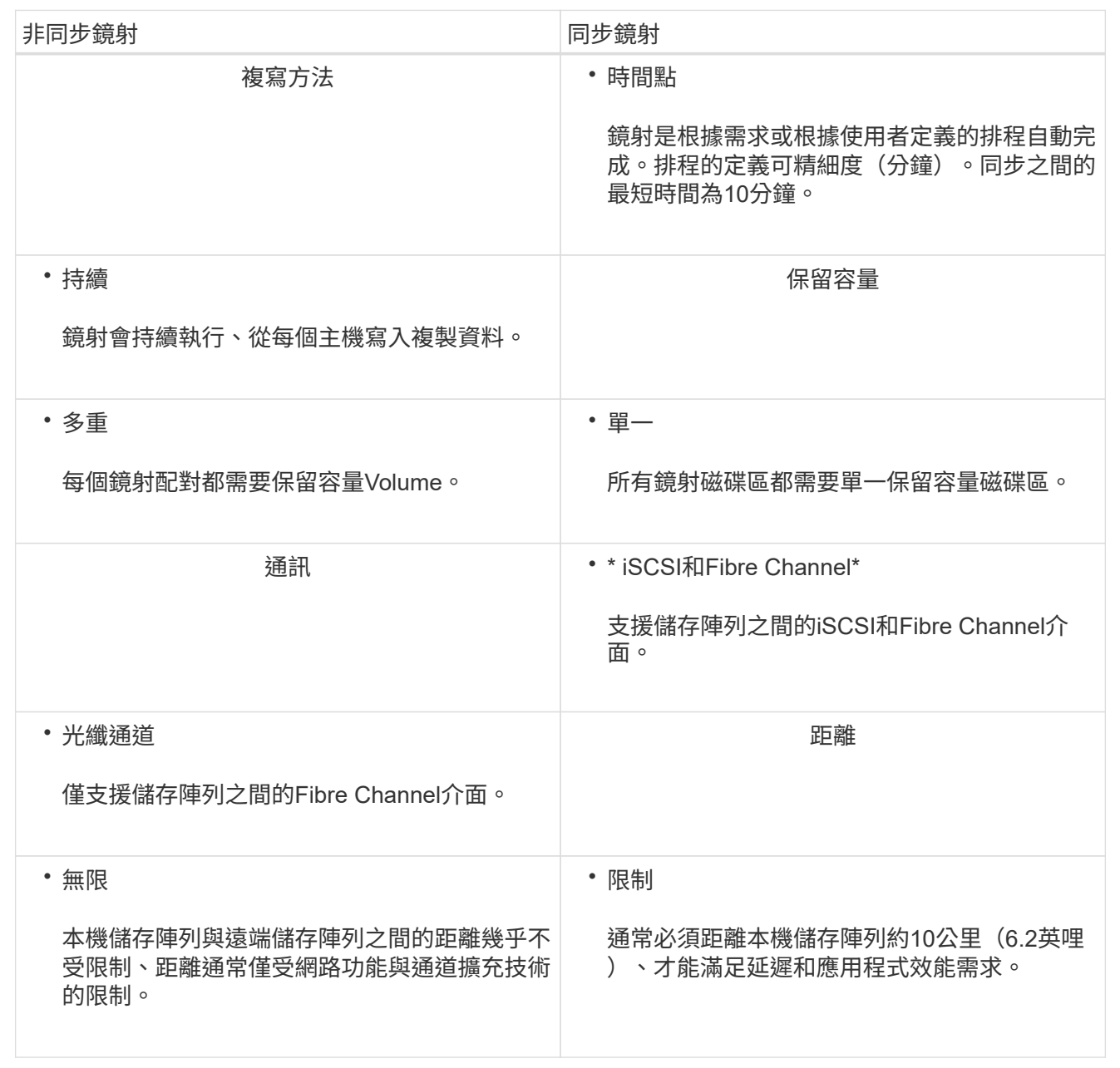

為什麼我無法存取所選的鏡射功能?

若要使用「非同步鏡射」功能或「同步鏡射」功能、您必須透過SANtricity HTTPS連線在 本機主機上執行「支援鏡射的」功能、才能探索具有鏡射功能的儲存陣列、並啟動鏡射作 業。在Unified Manager中、您必須選取要鏡射資料來源的儲存陣列、然後按一下「 Launch」 (啟動) 以開啟SANtricity 「整個系統管理程式」。

若要使用鏡射功能、請確認下列事項:

- Web服務Proxy服務正在執行中。
- 透過HTTPS連線在本機主機上執行的是統一化管理程式。SANtricity
- 顯示儲存陣列的有效SSL憑證的是統一化管理程式。SANtricity您可以接受自我簽署的憑證、或使用Unified Manager安裝自己的安全性憑證、並瀏覽至功能表:「Certificate [ Certificate Management(憑證管理 )」。
- 從Unified Manager啟動系統管理程式。SANtricity
- 您必須已探索到兩個要在其中鏡射資料的儲存陣列。接著、從Unified Manager中選取主磁碟區的儲存陣列、 然後按一下\* Launch \*開啟瀏覽器型SANtricity 的「更新系統管理程式」。

在建立鏡射一致性群組之前、我需要知道什麼?

您必須SANtricity 安裝瀏覽器型的《統一化管理程式(WIR統一 化管理程式)」、並探索 您想要在其中鏡射資料的兩個儲存陣列。接著、從Unified Manager中選取主磁碟區的儲存 陣列、然後按一下「Launch」(啟動)以開啟瀏覽器型SANtricity 的《系統管理程式》。

此外、請確定下列事項:

- 您必須在遠端儲存陣列上擁有足夠的可用容量、才能建立等於或大於您要鏡射之主要磁碟區的次要磁碟區。
- 您必須有兩個儲存陣列。
- 每個儲存陣列都必須有兩個控制器。
- 您必須知道本機和遠端儲存陣列的密碼。
- 您的本機和遠端儲存陣列必須透過光纖通道架構或iSCSI介面進行連線。

非同步鏡射**-**建立鏡射配對之前、我需要知道什麼?

您的儲存陣列必須包含至少一個鏡射一致性群組。

此外、請確定下列事項:

- 您必須在遠端儲存陣列上擁有足夠的可用容量、才能建立等於或大於您要鏡射之主要磁碟區的次要磁碟區。
- 您必須有兩個儲存陣列。
- 每個儲存陣列都必須有兩個控制器。
- 您必須知道本機和遠端儲存陣列的密碼。
- 您的本機和遠端儲存陣列必須透過光纖通道架構或iSCSI介面進行連線。
- 您必須SANtricity 安裝瀏覽器型的《統一化管理程式(WIR統一 化管理程式)」、並探索您想要在其中鏡射 資料的兩個儲存陣列。接著、從Unified Manager中選取主磁碟區的儲存陣列、然後按一下「Launch」(啟 動)以開啟瀏覽器型SANtricity 的《系統管理程式》。

在增加鏡射配對磁碟區上的保留容量之前、我需要知道什麼?

一般而言、當您收到鏡射配對的保留容量已滿的警告時、應該增加保留容量。您只能以8 GiB的增量來增加保留容量。

對於非同步鏡射作業、保留容量通常為基礎磁碟區的20%。如果存在下列任一或兩種情況、請選擇較大的容量來 保留容量:

- 您打算長期保留鏡射配對。
- 由於I/O活動頻繁、一線磁碟區上的資料區塊將會有很大比例改變。使用歷史效能資料或其他作業系統公用程 式、協助您判斷主要磁碟區的典型I/O活動。

您可以執行下列其中一個動作來增加鏡射配對的保留容量:

- 選取功能表:Storage[資源池與磁碟區群組]、然後按一下保留容量索引標籤、即可調整鏡射配對磁碟區的容 量百分比。
- 使用資源池或磁碟區群組上可用的可用容量來建立新的磁碟區。

如果任何資源池或磁碟區群組上不存在可用容量、您可以將未設定的容量、以未使用磁碟機的形式新增至資 源池或磁碟區群組。

為什麼我無法以要求的金額來增加保留容量?

您只能以4 GiB的增量來增加保留容量。

請檢閱下列準則:

• 您必須在資源池或磁碟區群組中擁有足夠的可用容量、才能在必要時加以擴充。

如果任何集區或Volume群組上不存在可用容量、您可以將未使用磁碟機的未指派容量新增至集區或Volume 群組。

- 集區或磁碟區群組中的磁碟區必須處於最佳狀態、且不得處於任何修改狀態。
- 可用容量必須存在於您要用來增加容量的資源池或磁碟區群組中。

對於非同步鏡射作業、保留容量通常為基礎磁碟區的20%。如果您認為基礎磁碟區會經歷許多變更、或儲存物件 複製服務作業的預估使用壽命將會很長、請使用較高的百分比。

為什麼要變更這個百分比?

保留容量通常是基礎磁碟區的40%、用於快照作業、20%的基礎磁碟區用於非同步鏡射作 業。通常這種容量是足夠的。所需的容量會因寫入基礎磁碟區的頻率和大小、以及您打算 使用儲存物件複製服務作業的時間而有所不同。

一般而言、如果存在下列其中一項或兩項條件、請為保留容量選擇較大的百分比:

- 如果特定儲存物件的複製服務作業壽命很長、
- 如果由於I/O活動頻繁、基礎磁碟區上的資料區塊百分比會大幅變動。使用歷史效能資料或其他作業系統公用 程式、協助您判斷基礎磁碟區的典型I/O活動。

為什麼我會看到多個保留容量的候選對象?

當System Manager偵測到某個集區或Volume群組中有多個磁碟區符合您為儲存物件選取 的容量百分比量時、您會看到多個保留容量候選。

您可以變更要保留在基礎磁碟區上進行複製服務作業的實體磁碟機空間百分比、以重新整理建議的候選磁碟機清

單。System Manager會根據您的選擇、顯示最佳的保留容量候選。

為什麼我在表格中看到無法使用的值?

當遠端儲存陣列上的資料無法顯示時、表格會列出不可用的值。若要顯示遠端儲存陣列資 料、SANtricity 請從SANtricity NetApp統一化管理程式啟動《系統管理程式》。

為什麼我看不到所有的集區和**Volume**群組?

當您為非同步鏡射配對建立次要Volume時、系統會顯示該非同步鏡射配對的所有合格資源 池和Volume群組清單。任何不符合使用資格的資源池或磁碟區群組、都不會顯示在該清單 中。

集區或Volume群組可能不符合下列任何理由的資格。

- 集區或Volume群組的安全功能不相符。
- 集區或磁碟區群組處於非最佳狀態。
- 集區或Volume群組的容量太小。

非同步鏡射:為什麼我看不到所有磁碟區?

當您選取鏡射配對的主要Volume時、System Manager會顯示該鏡射配對的所有合 格Volume清單。任何不符合使用資格的磁碟區都不會顯示在該清單中。

Volume可能不符合下列任何理由:

- 此磁碟區為非標準磁碟區、例如快照磁碟區。
- Volume並非最佳。
- Volume已參與鏡射關係。

非同步鏡射:為什麼我看不到遠端儲存陣列上的所有磁碟區?

當您在遠端儲存陣列上選取次要Volume時、System Manager會顯示該鏡射配對的所有合 格磁碟區清單。任何不符合使用資格的磁碟區、都不會顯示在該清單中。

Volume可能不符合下列任何理由:

- 此磁碟區為非標準磁碟區、例如快照磁碟區。
- Volume並非最佳。
- Volume已參與鏡射關係。
- 主要Volume與次要Volume之間的精簡Volume屬性不相符。
- 如果您使用的是Data Assurance(DA)、則主要Volume和次要Volume必須具有相同的DA設定。
	- 如果主磁碟區已啟用DA、則必須啟用次要磁碟區DA。
	- 如果主要Volume未啟用DA、則次要Volume不得啟用DA。

為何要更新遠端儲存陣列的**IP**位址?

### 當iSCSI連接埠的IP位址變更、且本機儲存陣列無法與遠端儲存陣列通訊時、您可以更新遠 端儲存陣列的IP位址。

#### 深入瞭解遠端**IP**位址

在與iSCSI連線建立非同步鏡射關係時、本機和遠端儲存陣列都會在非同步鏡射組態中儲存遠端儲存陣列IP 位址的記錄。如果iSCSI連接埠的IP位址變更、則嘗試使用該連接埠的遠端儲存陣列會發生通訊錯誤。

具有變更IP位址的儲存陣列會傳送訊息給與鏡射一致性群組相關聯的每個遠端儲存陣列、這些群組已設定 為透過iSCSI連線鏡射。接收此訊息的儲存陣列會自動更新遠端目標IP位址。

如果IP位址變更的儲存陣列無法將陣列間訊息傳送至遠端儲存陣列、系統會傳送連線問題警示給您。使用 更新遠端IP位址選項、重新建立與本機儲存陣列的連線。

#### 版權資訊

Copyright © 2024 NetApp, Inc. 版權所有。台灣印製。非經版權所有人事先書面同意,不得將本受版權保護文件 的任何部分以任何形式或任何方法(圖形、電子或機械)重製,包括影印、錄影、錄音或儲存至電子檢索系統 中。

由 NetApp 版權資料衍伸之軟體必須遵守下列授權和免責聲明:

此軟體以 NETAPP「原樣」提供,不含任何明示或暗示的擔保,包括但不限於有關適售性或特定目的適用性之 擔保,特此聲明。於任何情況下,就任何已造成或基於任何理論上責任之直接性、間接性、附隨性、特殊性、懲 罰性或衍生性損害(包括但不限於替代商品或服務之採購;使用、資料或利潤上的損失;或企業營運中斷),無 論是在使用此軟體時以任何方式所產生的契約、嚴格責任或侵權行為(包括疏忽或其他)等方面,NetApp 概不 負責,即使已被告知有前述損害存在之可能性亦然。

NetApp 保留隨時變更本文所述之任何產品的權利,恕不另行通知。NetApp 不承擔因使用本文所述之產品而產 生的責任或義務,除非明確經過 NetApp 書面同意。使用或購買此產品並不會在依據任何專利權、商標權或任何 其他 NetApp 智慧財產權的情況下轉讓授權。

本手冊所述之產品受到一項(含)以上的美國專利、國外專利或申請中專利所保障。

有限權利說明:政府機關的使用、複製或公開揭露須受 DFARS 252.227-7013(2014 年 2 月)和 FAR 52.227-19(2007 年 12 月)中的「技術資料權利 - 非商業項目」條款 (b)(3) 小段所述之限制。

此處所含屬於商業產品和 / 或商業服務(如 FAR 2.101 所定義)的資料均為 NetApp, Inc. 所有。根據本協議提 供的所有 NetApp 技術資料和電腦軟體皆屬於商業性質,並且完全由私人出資開發。 美國政府對於該資料具有 非專屬、非轉讓、非轉授權、全球性、有限且不可撤銷的使用權限,僅限於美國政府為傳輸此資料所訂合約所允 許之範圍,並基於履行該合約之目的方可使用。除非本文另有規定,否則未經 NetApp Inc. 事前書面許可,不得 逕行使用、揭露、重製、修改、履行或展示該資料。美國政府授予國防部之許可權利,僅適用於 DFARS 條款 252.227-7015(b) (2014年2月) 所述權利。

商標資訊

NETAPP、NETAPP 標誌及 <http://www.netapp.com/TM> 所列之標章均為 NetApp, Inc. 的商標。文中所涉及的所 有其他公司或產品名稱,均為其各自所有者的商標,不得侵犯。